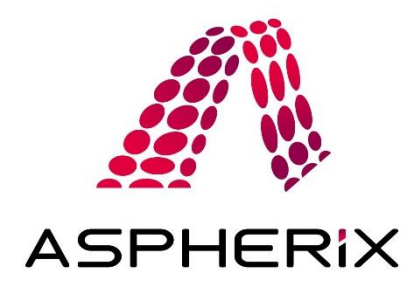

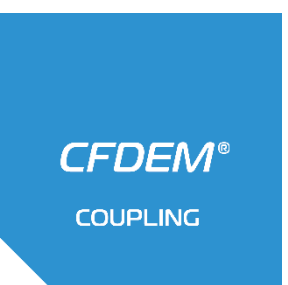

## **Aspherix® and CFDMcoupling AWS Workspaces installation notes**

In order to work with the Aspherix® and CFDEMcoupling we will provide a virtual machine hosted on AWS workspaces. To access this machine the workspaces client is needed.

## **Downloading the client**

The client can be downloaded fro[m https://clients.amazonworkspaces.com/](https://clients.amazonworkspaces.com/) . Since the virtual machine is Linux based, only Windows, Ubuntu 18.04 and MacOS X are supported as operating systems.

## **Installing the client**

Installing on Windows does not require admin privileges, as long as you install it for your user only.

Installing on Ubuntu 18.04 requires sudo privileges, except if you download it with the direct link. To install without sudo, you can extract the files with dpkg-deb -x workspacesclient\_amd64.deb \$HOME/workspacesclient . Then run \$HOME/workspacesclient/opt/workspacesclient/workspacesclient to launch.

## **Testing the connection**

After the installation please launch the client and run the Network-Connection test to verify the correct ports are available. If there are issues please contact [it@dcs-computing.com](mailto:it@dcs-computing.com) and describe the network you try to connect from, e.g. company network behind firewall, private WiFi etc..

To provide your IT admins with background please provide the following link : <https://docs.aws.amazon.com/workspaces/latest/adminguide/workspaces-port-requirements.html> .